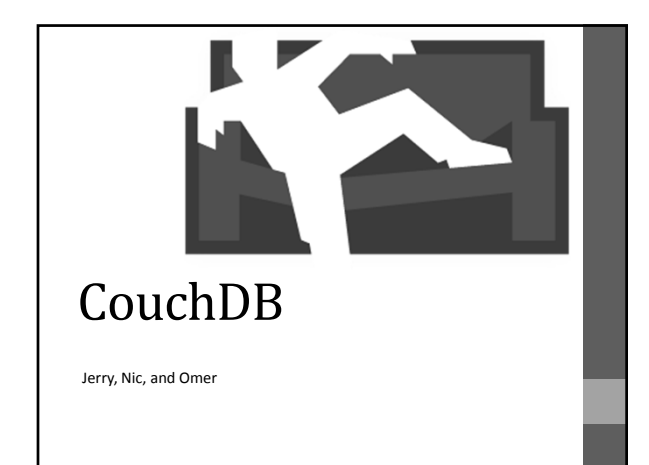

# CouchDB – Relax

- CouchDB is an open‐source document store DB that uses JSON for document storage.
- Queries are done through JavaScript, API is MapReduce + HTTP

# CouchDB

- Designed to handle changes from multiple sources.
	- Revision control exists for this purpose; each document has a revision number which can be used to compare to another document's revision number.

# Introduction to JSON

- All JSON documents start with  $\{$  and end with  $\}$
- Strings are always enclosed with double‐quotes
- Items inside JSON objects are separated by commas
- Example:
	- $-$  { "userName":"Mark", "age":33, "gender":"M"
	- }

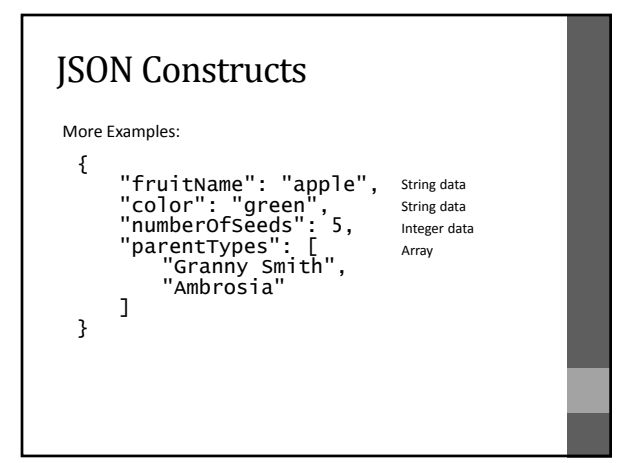

#### GET

- Retrieve database information or documents.
- curl –X GET host:port/db\_name Gets the database information

curl –X GET host:port/db\_name/doc\_id Gets the documents in the database

curl –X GET host:port/\_all\_dbs Get all the databases

curl –X GET host:port/db\_name/\_all\_docs Get all the documents in certain database

#### **HEAD**

• Head returns the basic information of the document.

curl –X HEAD host:port/db\_name/doc\_id

## PUT and POST

• PUT and POST adds databases or documents.

curl –X PUT host:port/db\_name This creates a database

curl –X PUT host:port/db\_name/doc\_id –d "{\ "key\": \"value\", "key\": \"value\"…….}"

To store number: \"key\": 1 To store array:  $\forall$ "key $\forall$ ": [  $\forall$ "value1 $\forall$ ",  $\forall$ "value2 $\forall$ "....]

## DELETE and UPDATE

• When you want to delete or update a document in couchDB you have to provide \_rev at the end of the query.

curl –X DELETE host:port/db\_name/doc\_id?rev=………… It will only delete the document if you provided with the correct rev

curl –X PUT host:port/db\_name/doc\_id?rev=………/ -d "{……}"

This will overwrite the original document with the same id.

http://wiki.apache.org/couchdb/HTTP\_Document\_API

### VIEW

- After you created the database and the documents you can then create views (used like queries).
- We can do views in cURL, but it is difficult to PUT, UPDATE, DELETE views through cURL. It is easier to do it through Futon.
- Two main types: *permanent* (via GET) and *temporary* (via POST)
- *Temporary* views are computationally expensive, so should not be used in deployed systems.
- CouchDB was designed with frequent 'inserts' in mind, along with infrequent changes to 'selects' (views)
	- You can make *Temporary Views* through Futon, then save them to make them *Permanent VIews*

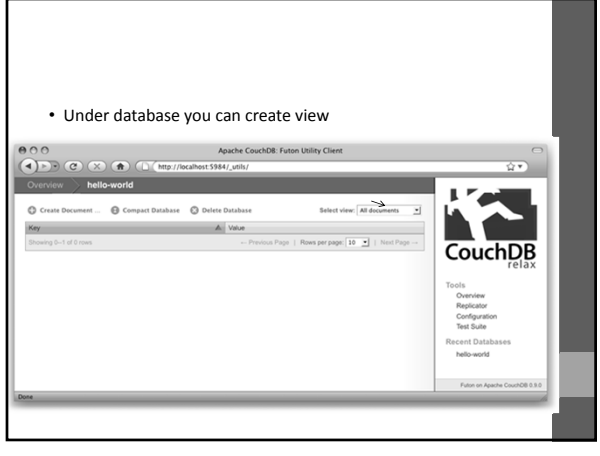

 $\frac{1}{2}$ Couch  $\frac{1}{2}$ unction(doc) {<br>emit(null, doc) to 1 the above in a space<br>of  $\sim$  1.51  $\,$  Price Sec. 5.31 applies that<br>in 1.75  $\,$  Price Torus Sec. 1.51 Price Sec. 5.31 applies that<br>in 1.75  $\,$  Price Torus Sec. 1.31 Price Sec. 6.31 applies<br>1.75  $\,$  Price Sec. 1.31 appl Corngu<br>Replicat<br>Status<br>Test Su<br>Icent Di<br>andasd

# Views - Views are essentially the *map* component of MapReduce in CouchDB.<br>- Because of this, views are written in JavaScript as functions<br>- A few necessary components:<br>- function (doc)  $\{\ldots\}$ <br>- doc is the current document be function(doc){ emit(doc.name,doc.age); } function(doc){ if(doc.scores.name){ for(var i in soc.scores) emit(doc.scores[i].name,doc.scores[i].score) } }

You can do sum or count by using the reduce function MAP: Function(doc){ If(doc.scores.name){ For(var i in soc.scores) emit(doc.scores[i].name,doc.scores[i].score) } } REDUCE: \_sum or \_count or \_stats